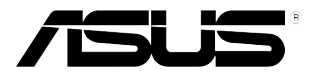

## **VH238H sērija LCD monitors**

# **Lietotāja rokasgrāmata**

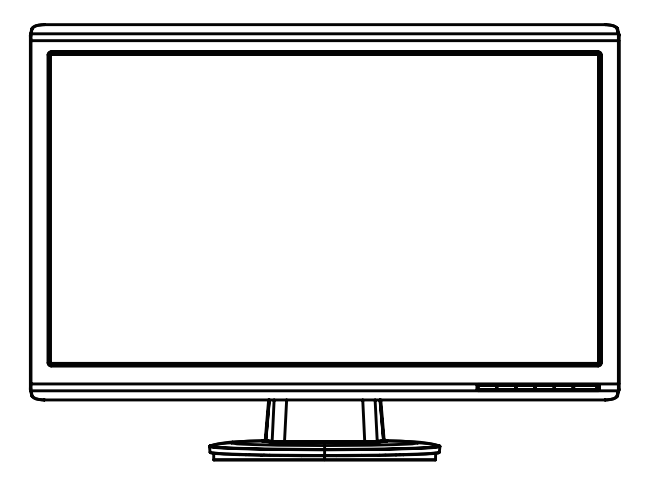

## **Table of contents**

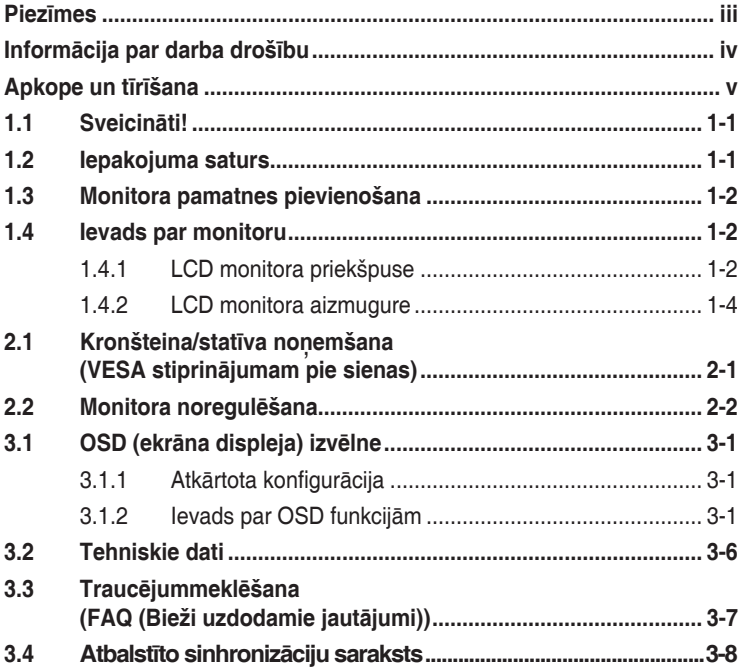

Copyright © 2012 ASUSTeK COMPUTER INC. Visas tiesības paturētas.

Bez skaidras rakstiskas ASUSTeK COMPUTER INC. ("ASUS") atļaujas nevienu šīs rokasgrāmatas daļu, ieskaitot tajā aprakstītos izstrādājumus un programmatūru, nedrīkst reproducēt, pārraidīt, kopēt, glabāt izguves sistēmā vai tulkot kādā citā valodā jebkādā formā vai ar jebkādiem līdzekļiem, izņemot pircēja īpašumā esošo dokumentāciju, kam ir dublikāta funkcijas.

Izstrādājuma garantija un serviss netiek pagarināti, ja: (1) izstrādājums ir remontēts, mainīts vai uzlabots, ja vien ASUS nav rakstiskā formā pilnvarojis šādus remontdarbus, izmaiņas vai uzlabojumus; vai (2) izstrādājuma sērijas numurs ir bojāts vai nav atrodams vispār.

ASUS PIEDĀVĀ ŠO ROKASGRĀMATU "TĀDU, KĀDA TĀ IR", BEZ JEBKĀDA VEIDA TIEŠĀM VAI NETIEŠĀM GARANTIJAS, IESKAITOT, BET NEAPROBEŽOJOTIES AR NETIEŠĀM GARANTIJĀM VAI NOTEIKUMIEM PAR PRECES TIRDZNIECĪBU VAI PIEMĒROTĪBU NOTEIKTAM NOLŪKAM. NEKĀDĀ GADĪJUMĀ ASUS, TĀ DIREKTORI, AMATPERSONAS, DARBINIEKI VAI AĢENTI NAV ATBILDĪGI PAR JEBKĀDIEM NETIEŠIEM, SPECIĀLIEM, NEJAUŠIEM VAI IZRIETOŠIEM ZAUDĒJUMIEM (IESKAITOT ZAUDĒJUMUS, KAS RADUŠIES NO NEGŪTAS PEĻŅAS, NENOTIKUŠIEM DARĪJUMIEM, NELIETOŠANAS VAI DATU ZUDUMA, DARĪJUMU PĀRTRAUKŠANAS UN LĪDZĪGIEM GADĪJUMIEM) PAT, JA ASUS IR INFORMĒTS PAR ŠĀDU ZAUDĒJUMU IESPĒJAMĪBU, KAS RADUŠIES NO KĀDA ŠĪS ROKASGRĀMATAS VAI IZSTRĀDĀJUMA DEFEKTA VAI KLŪDAS.

TEHNISKIE DATI UN INFORMĀCIJA, KAS IEKĻAUTA ŠAJĀ ROKASGRĀMATĀ, TIEK SNIEGTA TIKAI INFORMĀCIJAS NOLŪKOS, UN VAR TIKT MAINĪTA JEBKURĀ LAIKĀ BEZ BRĪDINĀJUMA, UN TO NEDRĪKST UZSKATĪT PAR ASUS SAISTĪBĀM. ASUS NEUZŅEMAS NEKĀDU ATBILDĪBU VAI SAISTĪBAS PAR JEBKĀDĀM KĻŪDĀM VAI NEPRECIZITĀTĒM, KAS VARĒTU PARĀDĪTIES ŠAJĀ ROKASGRĀMATĀ, IESKAITOT IZSTRĀDĀJUMUS UN PROGRAMMATŪRU, KAS TAJĀ APRAKSTĪTI.

Izstrādājumi un uzņēmumu nosaukumi, kas minēti šajā rokasgrāmatā, var būt vai nebūt attiecīgo uzņēmumu reģistrētas preču zīmes vai autortiesības, un tiek lietoti tikai īpašnieku labuma identificēšanai vai paskaidrošanai bez jebkāda nolūka tās pārkāpt.

## <span id="page-2-0"></span>**Piezīmes**

#### **Federālās sakaru komisijas paziņojums**

Šī ierīce atbilst FCC (Federālās sakaru komisijas) noteikumu 15. daļas prasībām. Lietošanu nosaka šādi divi noteikumi:

- šī ierīce nedrīkst radīt kaitīgus traucējumus;
- šai ierīcei ir jābūt izturīgai pret ārējiem traucējumiem, ieskaitot traucējumus, kas var izsaukt nevēlamu darbību.

Šī ierīce tika pārbaudīta un sertificēts kā atbilstoša visiem B klases digitālajām ierīcēm noteiktajiem ierobežojumiem saskaņā ar FCC noteikumu 15. sadaļu. Šie ierobežojumi ir izstrādāti, lai nodrošinātu pietiekošu aizsardzību pret bīstamiem traucējumiem pie uzstādīšanas dzīvojamās telpās. Šī ierīce rada, izmanto un var izstarot radiofrekvences enerģiju, līdz ar ko tās nepareizas uzstādīšanas gadījumā, kas nav saskaņā ar ražotāja instrukcijām, var rasties radiosakariem nelabvēlīgi traucējumi. Tomēr nav garantijas, ka kādas noteiktas uzstādīšanas gadījumā traucējumi neradīsies. Ja tiek konstatēts, ka šī ierīce traucē radio vai televīzijas signāla uztveršanu, kas ir viegli noskaidrojams, ieslēdzot un izslēdzot ierīci pie ieslēgta radioaparāta vai televizora, lietotājs var mēģināt novērst šo situāciju, veicot kādu no tālāk minētajām darbībām.

- Pārvietot uztverošo antenu vai mainīt tās virzienu.
- Palielināt attālumu starp ierīci un uztvērēju.
- Pieslēgt ierīci pie strāvas rozetes, kurai nav pievienots uztvērējs.
- Lūgt padomu vai palīdzību izplatītājam vai pieredzējušam radio/TV tehnikim.

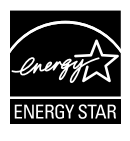

Tā kā mūsu uzņēmums ir partneris organizācijai Energy Star® Partner, esam konstatējuši, ka šis izstrādājums atbilst visām Energy Star® ekonomiskā enerģijas patēriņa normām.

#### **Kanādas Sakaru Ministrijas paziņojums**

Šī digitālā ierīce nepārkāpj B klases ierobežojumus attiecībā uz radiotraucējumu emisiju no digitālām ierīcēm, kas minēti Kanādas Sakaru Ministrijas noteikumos par radiotraucējumiem.

Šī B klases digitālā ierīce atbilst Kanādas ICES-003 prasībām.

## <span id="page-3-0"></span>**Informācija par darba drošību**

- Pirms monitora uzstādīšanas uzmanīgi izlasiet visu iepakojumam pievienoto dokumentāciju.
- Lai novērstu aizdegšanos vai strāvas triecienu, nekad nepakļaujiet monitoru lietus vai mitruma iedarbībai.
- • Nekad nemēģiniet atvērt monitora korpusu. Monitorā iekšpusē esošais bīstamais augstspriegums var radīt nopietnus fiziskos ievainojumus.
- Ja strāvas padeve ir bojāta, nemēģiniet to salabot paša spēkiem. Sazinieties ar kvalificētu apkalpes speciālistu vai savu mazumtirgotāju.
- • Pirms izstrādājuma lietošanas pārliecinieties, vai visi kabeļi ir pareizi pievienotu un strāvas kabeļi nav bojāti. Ja konstatējat bojājumus, nekavējoties sazinieties ar izplatītāju.
- Spraugas un caurumi monitora aizmugurē un apakšdaļā ir paredzēti ierīces ventilācijai. Neaizsedziet šīs spraugas. Nekad nenovietojiet ierīci radiatoru vai siltuma avotu tuvumā vai virs tiem, ja vien netiek nodrošināta atbilstoša ventilācija.
- Monitoru drīkst pieslēgt tikai uz markējuma norādītajiem barošanas avotiem. Ja nesat pārliecināti par pieejamā elektrotīkla parametriem, pajautājiet vietējam ierīces izplatītājam vai vietējai kompānijai, kas piegādā enerģiju jūsu rajonā.
- • Izmantojiet atbilstošu elektropadeves kontaktdakšu, kas atbilst vietējam elektropadeves standartam.
- • Nepārslogojiet sadalītājus un pagarinātājus. Pārmērīga slodze var izraisīt ugunsgrēku vai radīt strāvas triecienu.
- • Nodrošiniet, lai nebūtu pārmērīgs putekļu daudzums, mitrums un pārāk augsta temperatūra. Nenovietojiet monitoru vietās, kur tam var piekļūt mitrums. Novietojiet monitoru uz līdzenas virsmas.
- • Negaisa laikā vai apstākļos, kad monitors netiks lietots ilgāku laiku, atvienojiet to no strāvas avota. Tas pasargās monitoru no bojājumiem, kas var rasties pārsprieguma rezultātā.
- • Nekad neievietojiet un nekad nelejiet neko monitora korpusa spraugās.
- • Lai garantētu monitora atbilstošu darbību, lietojiet to tikai kopā ar UL sarakstā uzskaitītajiem datoriem, kuriem ir attiecīgi konfigurētas spraudligzdas ar marķējumu: 100-240V AC.
- • Ja esat atklājis, ka monitoram ir tehniskas problēmas, sazinieties ar kvalificētu apkalpes speciālistu vai mazumtirgotāju.
- • Kontaktligzda jāuzstāda aprīkojuma tuvumā, un tai jābūt viegli pieejamai.

## <span id="page-4-0"></span>**Apkope un tīrīšana**

- Pirms monitora pacelšanas vai pārvietošanas ieteicams atvienot kabeļus un strāvas vadu. Monitora pārvietošanas laikā, ievērojiet tālāk minētās pareizas pacelšanas metodes. Ceļot vai pārnēsājot monitoru, satveriet to aiz tā malām. Neceliet to, turot aiz statīva vai vada.
- Tīrīšana. Izslēdziet monitoru un atvienojiet strāvas vadu. Tīriet monitora virsmu ar kokvilnu nesaturošu un neskrāpējošu drāniņu. Grūti tīrāmus traipus var noņemt ar drāniņu, kas samitrināta ar vieglu tīrīšanas līdzekli.
- Neizmantojiet spirtu vai acetonu saturošus tīrīšanas līdzekļus. Izmantojiet LCD monitoriem paredzētus tīrīšanas līdzekļus. Nekad neizsmidziniet tīrīšanas līdzekli tieši uz ekrāna, jo tas var iekļūt monitorā un izraisīt elektriskās strāvas triecienu.

#### **Tālāk minētās uz monitoru attiecināmās pazīmes ir normālas:**

- Pirmajā monitora lietošanas reizē ekrāns var mirgot luminiscējošā apgaismojuma dēļ. Izslēdziet ekrānu, izmantojot ieslēgšanas/izslēgšanas slēdzi, un ieslēdziet atkal, lai mirgošana izzustu.
- Atkarībā no darbvirsmas veida ekrānam var būt neliela spilgtuma nevienmērība.
- Ja attēls tiek rādīts vairākas stundas, iepriekšējais attēls ekrānā var pārklāties ar nākamo attēlu. Ekrāns lēnām izmainīsies, vai arī varat to izslēgt uz vairākām stundām, izmantojot ieslēgšanas/izslēgšanas slēdzis.
- Ja ekrāns paliek melns vai mirgo, vai arī vairs nedarbojas, sazinieties ar izplatītāju vai apkalpes centru, lai to salabotu. Neveiciet ekrāna remontdarbus pašrocīgi!

#### **Rokasgrāmatā izmantotie apzīmējumi**

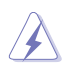

BRĪDINĀJUMS: Informācija par sevis aizsargāšanu no ievainojumu gūšanas, kad mēģināt izpildīt kādu darbību.

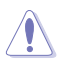

UZMANĪBU: Informācija par detaļu sabojāšanas novēršanu, kad mēģināt izpildīt kādu darbību.

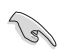

SVARĪGI: Informācija, kas JĀŅEM vērā, lai izpildītu darbību.

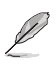

PIEZĪME: Padomi un papildinformācija par darbības izpildi.

#### <span id="page-5-0"></span>**Papildinformācijas resursi**

Lai iegūtu papildinformāciju un saņemtu izstrādājuma un programmatūru atjauninājumus, skatiet tālāk minētos avotus.

#### **1. ASUS tīmekļa vietnes**

Visā pasaulē pieejamās ASUS tīmekļa vietnēs ir ietverta jaunākā informācija par ASUS programmaparatūru un programmatūru izstrādājumiem. Skatiet **http://www.asus.com**

#### **2. Papildu dokumenti**

Izstrādājuma pakotnē var būt ietverti papildu dokumenti, kurus, iespējams, pievienojis izplatītājs. Šie dokumenti nav standarta pakotnes sastāvdaļa.

## **1.1 Sveicināti!**

Paldies, ka iegādājieties ASUS® VH238H sērijas LCD monitoru!

Visjaunākajam ASUS platekrāna LCD monitoram ir izteiksmīgās, platāks un spilgtāks displejs, kā arī daudz funkciju, kuras izmantot skatīšanās laikā.

Izmantojot šīs funkcijas, varat izbaudīt VH238H sērijas nodrošināto ērto un burvīgo skatīšanās vidi.

## **1.2 Iepakojuma saturs**

Pārbaudiet, vai VH238H sērijas LCD iepakojums satur visas minētās lietas.

- $\checkmark$  LCD monitors
- $\checkmark$  Monitora pamatne
- $\checkmark$  Isas pamācības rokasgrāmata
- $\checkmark$  Strāvas vads
- $\checkmark$  VGA kabelis
- DVI kabelis
- $\checkmark$  Audio kabelis

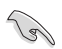

Ja kāda no šīm lietām ir bojāta vai pazudusi, nekavējoties sazinieties ar pārdevēju.

## <span id="page-6-0"></span>**1.3 Monitora pamatnes pievienošana**

#### **Lai pievienotu monitora pamatni, rīkojieties kā minēts tālāk:**

- 1. Pievienojiet monitoram pamatni. Klikšķis norāda, ka pamatne veiksmīgi pievienota.
- 2. Noregulējiet monitoru tādā leņķī, kas jums ir parocīgs.

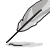

Lai nesabojātu monitoru, iesakām uz galda virsmas uzklāt mīkstu drānu.

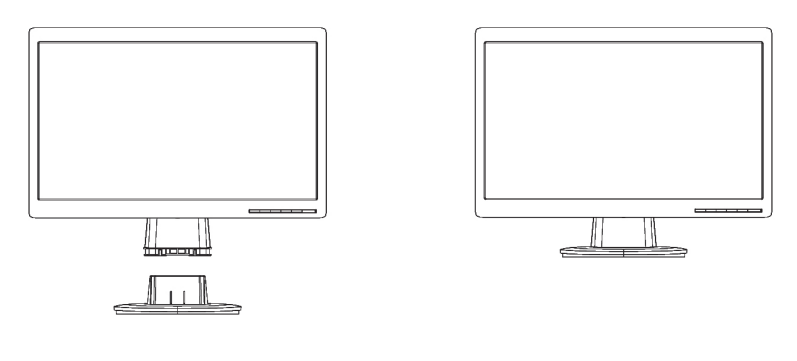

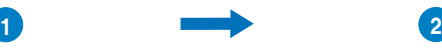

- **1.4 Ievads par monitoru**
- **1.4.1 LCD monitora priekšpuse**
- **1.4.1.1 VH238H**

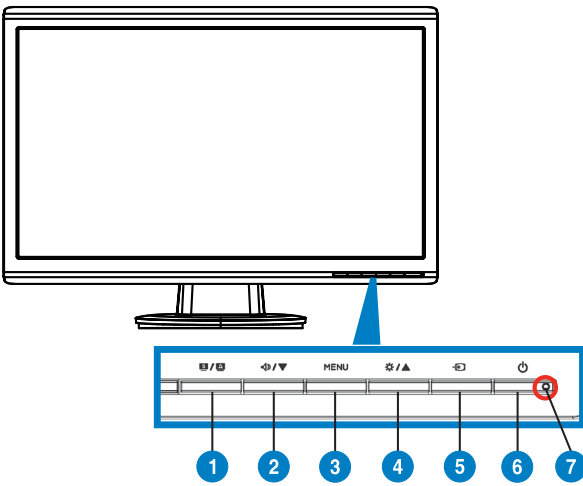

- 1.  $\bullet$  /  $\bullet$  poga:
	- Automātiski pielāgo attēlu tā optimālajam novietojumam, kā arī pielāgo pulksteni un fāzi, nospiežot un turot pogu 2-4 sekundes (tikai VGA režīmā).
	- Izmantojiet šo karsto taustinu, lai pārslēgtu uz kādu no sešiem iepriekš iestatītajiem video režīmiem [Scenery Mode (Dabasskatu režīms), Standard Mode (Standarta režīms), Theater Mode (Kinoteātra režīms), Game Mode (Spēļu režīms), Night View Mode (Nakts skatu režīmā) un sRGB Mode (sRGB režīmā) ar SPLENDID™ Video Intelligence Technology.
	- • Izejiet no OSD izvēlnes vai atgriezieties atpakaļ uz iepriekšējo izvēlni, ja OSD izvēlne aktīva.
- 2.  $\triangleleft$   $\triangledown$  poga:
	- • Nospiediet šo pogu, lai samazinātu atlasītās funkcijas vērtību vai pārvietotos uz nākamo funkciju.
	- Šis ir arī karstais taustiņš skaļuma regulēšanai.
- 3. Poga MENU (IZVĒLNE):
	- Nospiediet šo pogu, lai atvērtu/atlasītu iezīmētu ikonu (funkciju), ja OSD izvēlne ir aktivizēta.
- 4. **☆/▲** poga:
	- • Nospiediet šo pogu, lai palielinātu atlasītās funkcijas vērtību vai pārvietotos pa labi/augšup uz nākamo funkciju.
	- Šis ir arī karstais taustiņš spilgtuma regulēšanai.
- 5.  $\bigoplus$  Poga Ievadsignāla izvēle:
	- Izmantojot šo karsto taustinu, pārslēdzieties starp ievadsignāliem VGA, DVI, HDMI.

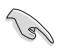

Nospiediet pogu  $\bigoplus$  (levades izvēles poga), lai parādītu HDMI signālus pēc HDMI kabela pievienošanas monitoram.

- 6. **U** leslēgšanas:
	- Nospiediet šo pogu, lai ieslēgtu vai izslēgtu monitoru.
- 7. trāvas indikators:

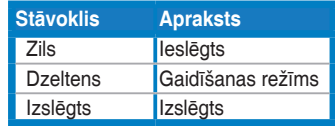

#### <span id="page-8-0"></span>**1.4.2 LCD monitora aizmugure**

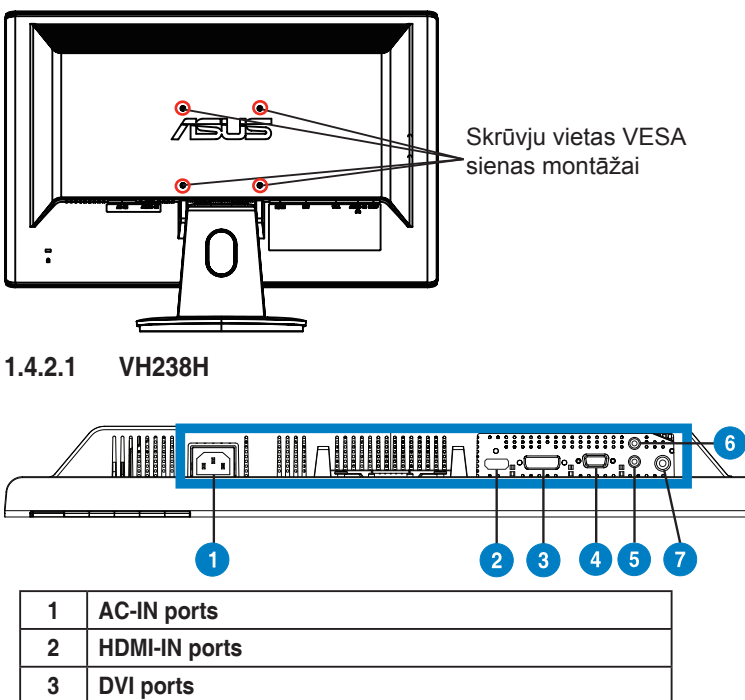

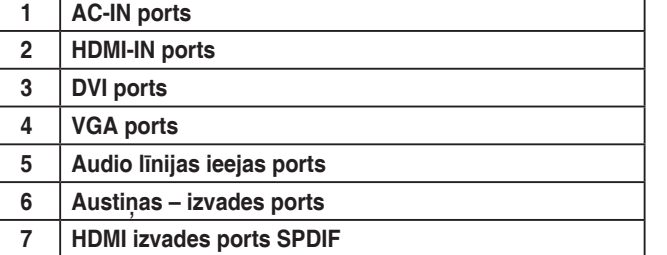

## <span id="page-9-0"></span>**2.1 Kronšteina/statīva noņemšana (VESA stiprinājumam pie sienas)**

VH238H sērijas LCD monitora noņemamais statīvs ir speciāli konstruēts VESA stiprinājumiem pie sienas.

**Lai noņemtu kronšteinu/statīvu, rīkojieties kā minēts tālāk:**

- 1. Noņemiet strēles vāku.
- 2. Nolieciet monitoru ar priekšpusi uz galda.
- 3. Ar skrūvgriezi izskrūvējiet trīs skrūves monitora statnī,kā parādīts zemāk redzamajā attēlā.
- 4. Nonemiet strēli no monitora.

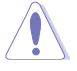

- Lai nesabojātu monitoru, iesakām uz galda virsmas uzklāt mīkstu drānu.
- Skrūvējot skrūves, pieturiet monitora statīvu.

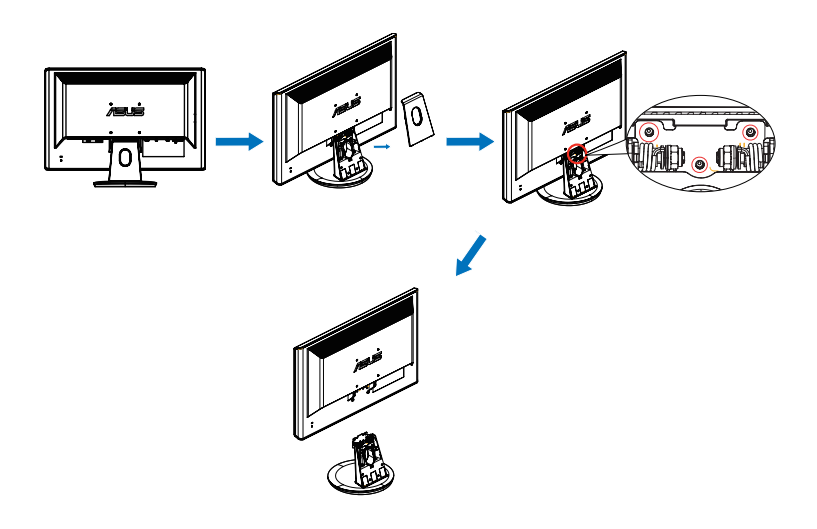

- VESA stiprinājuma pie sienas ierīce (100 x 100 mm) ir nopērkama atseviški.
- Lietot kopā tikai ar sertificētu sienas montāžas atbalstu, kas spēj noturēt vismaz 19.2 kg (skrūvju izmērs: M4 mm x 12 mm).

## <span id="page-10-0"></span>**2.2 Monitora noregulēšana**

- • Lai iegūtu optimālu skata leņķi, iesakām skatīties uz visu monitora ekrānu, pēc kā varat noregulēt jums piemērotu skatīšanās leņķi.
- • Leņķa regulēšanas laikā pieturiet statīvu, lai monitors nevarētu apgāzties.
- • Monitora leņķi var mainīt no -5˚ līdz 20˚ leņķī.

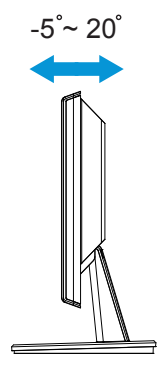

## <span id="page-11-0"></span>**3.1 OSD (ekrāna displeja) izvēlne**

#### **3.1.1 Atkārtota konfigurācija**

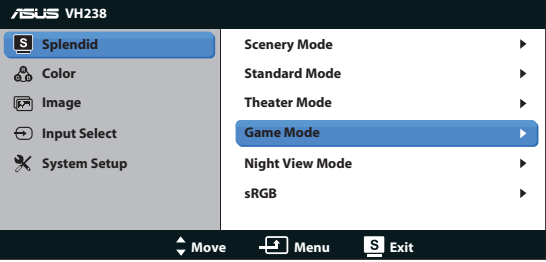

- 1. Lai aktivizētu OSD izvēlni, nospiediet pogu MENU (IZVĒLNE).
- 2. Lai izvēlētos vajadzīgo funkciju, spiediet ▼ vai ▲. Iezīmējiet un atlasiet vajadzīgo funkciju, nospiežot pogu MENU (IZVĒLNE). Ja atlasītajai funkcijai ir apakšizvēlne, atkal nospiediet ▼ un ▲, lai pārvietotos pa apakšizvēlnes funkcijām. Iezīmējiet un atlasiet vajadzīgo apakšizvēlnes funkciju, nospiežot pogu MENU (IZVĒLNE).
- 3. Lai mainītu atlasītās funkcijas iestatījumus, spiediet  $\nabla$  vai  $\blacktriangle$ .
- 4. Lai izietu no OSD izvēlnes, nospiediet pogu **S**. Lai pielāgotu jebkuru citu funkciju, atkārtoti izpildiet 2. un 3. darbību.

#### **3.1.2 Ievads par OSD funkcijām**

#### **1. Splendid**

Šai funkcijai ir sešas apakšfunkcijas, kuras varat atlasīt pēc savas izvēles. Katram režīmam ir Reset (Atiestatīšanas) iespēja, ļaujot jums saglabāt iestatījumus vai atgriezties iepriekš iestatītā režīmā.

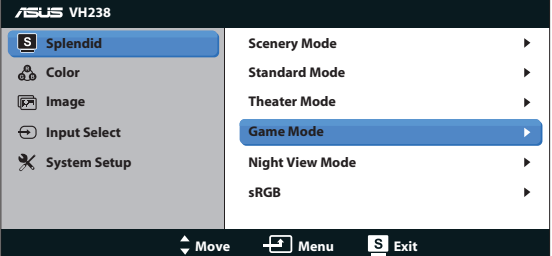

**• Scenery Mode (Ainavas režīms)**: Tā ir labākā izvēle dabasskatu fotogrāfiju rādīšanai ar SPLENDID™ Video Intelligence Technology.

- **• Standard Mode (Standarta režīms)**: Tā ir labākā izvēle dokumentu rediģēšanai ar SPLENDID™ Video Intelligence Technology.
- **• Theater Mode (Teātra režīms)**: Tā ir labākā izvēle, lai skatītos kinofilmas ar SPLENDID™ Video Intelligence Technology.
- **• Game Mode (Spēļu režīms)**: Tā ir labākā izvēle, lai spēlētu spēles ar SPLENDID™ Video Intelligence Technology.
- **• Night View Mode (Nakts skatīšanās režīms)**: Tā ir labākā izvēle, lai spēlētu spēli ar tumšām ainām vai skatītos kinofilmu ar tumšām ainām ar SPLENDID™ Video Intelligence Technology.
- **• sRGB**: šī ir labākā izvēle fotoattēlu un grafikas failu skatīšanai datorā.

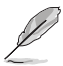

- • Lietotājs nevar konfigurēt funkcijas **Standard Mode (Standarta režīms)** un **sRGB**, **Saturation (Piesātinājums)**, **Skin Tone (Krāsas tonis)**, **Sharpness (Asums)** un **ASCR**.
- • Sadaļā **sRGB** funkcijas **Saturation (Piesātinājums)**, **Color Temp. (Krāsu temp.)**, **Skin Tone (Ādas tonis)**, **Sharpness (Asums)**, **Brightness (Spilgtums)**, **Contrast (Kontrasts)** un **ASCR** lietotājs nevar konfigurēt.

#### **2. Krāsa**

Šajā funkcija atlasiet vēlamo attēla krāsu.

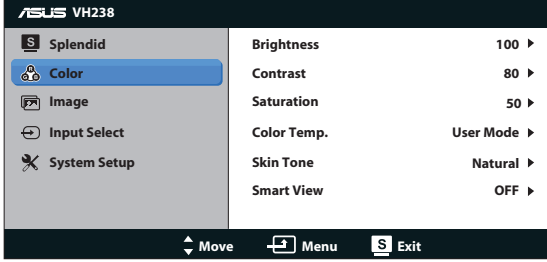

- **• Brightness (Spilgtums)**: Pielāgošanas diapazons ir no 0 līdz 100. Poga **¤ / ▲** ir arī karstais taustiņš šīs funkcijas aktivizēšanai.
- **• Contrast (Kontrasts)**: Pielāgošanas diapazons ir no 0 līdz 100.
- **• Saturation (Piesātinājums)**: Pielāgošanas diapazons ir no 0 līdz 100.
- **• Color Temp. (Krāsu temperatūra)**: Satur trīs iepriekš iestatītus krāsu režīmus (Cool (Vēss), Normal (Normāls), Warm (Silts)) un vienu User Mode (lietotāja režīmu).
- **• Skin Tone (Krāsas tonis)**: Satur trīs krāsu režīmus Reddish (Sarkanīgs), Natural (Dabīgs) un Yellowish (Dzeltenīgs).
- **• Smart View**: dažādas skata pozīcijas, izmantojot Smart View tehnoloģiju.

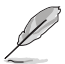

Lietotājs var pielāgot User Mode (lietotāja režīma) krāsas R (Sarkana), G (Zaļa) un B (Zila). Pielāgošanas diapazons ir no 0 no 100.

#### **3. Attēls**

Šajā galvenajā funkcijā varat pielāgot sharpness (asumu), trace free, aspect control (Skata koeficienta pielāgošana), ASCR, position (novietojumu) (vienīgi VGA) un focus (fokusu) (vienīgi VGA).

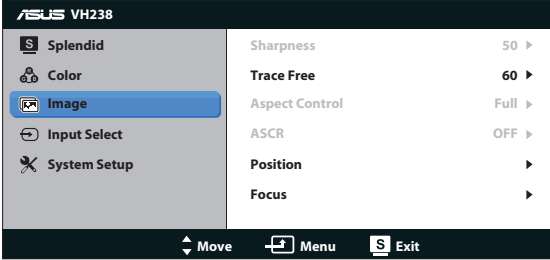

- **• Sharpness (Asums)**: Pielāgo attēla asumu. Pielāgošanas diapazons ir no 0 līdz 100.
- **• Trace Free:** Paātrina Over Drive tehnoloģijas reakcijas laiku. Pielāgošanas diapazons ir no lēnākā 0 līdz ātrākam 100.
- **• Aspect Control (Skata koeficienta pielāgošana)**: Pielāgo skata koeficientu uz "Full", "4:3", vai "Over Scan" (pieejams vienīgi HDMI ievadsignālam).
- **• ASCR**: atlasiet ON (Iesl.) vai OFF (Izsl.), lai attiecīgi iespējotu vai atspējotu dinamiskā kontrasta koeficienta funkciju.
- **• Position (Novietojums)**: Pielāgo attēla horizontālo novietojumu (H-Position) un vertikālo novietojumu (V-Position). Pielāgošanas diapazons no 0 līdz 100 (pieejams vienīgi VGA ievadsignālam).
- **• Focus (Fokuss)**: Samazina attēla horizontālo un vertikālo līniju traucējumus, atsevišķi pielāgojot (Phase) un (Clock). Pielāgošanas diapazons no 0 līdz 100 (pieejams vienīgi VGA ievadsignālam).

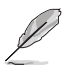

- Fāze noregulē pikseļa taktētāja signāla fāzi. Ja fāze nepareizi noregulēta, tad uz ekrāna parādās horizontāli traucējumi.
- Pulkstenis (pikseļu biežums) kontrolē pikseļu daudzumu, kas noskenēts vienāhorizontālā solī. Ja biežums nav pareizs, uz ekrāna parādās vertikālas strīpas un attēls nav proporcionāls.

#### **4. Ievadsignāla izvēle**

Varat izvēlēties šādus ievadsignāla avotus: **VGA**, **DVI**, **HDMI**.

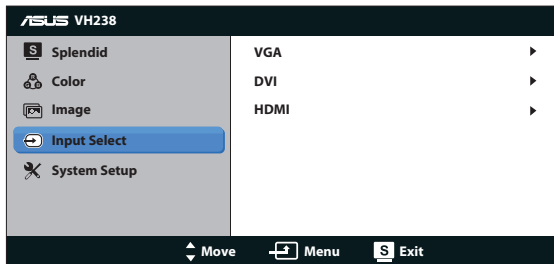

#### **5. Sistēmas iestatīšana**

Pielāgo sistēmas konfigurāciju.

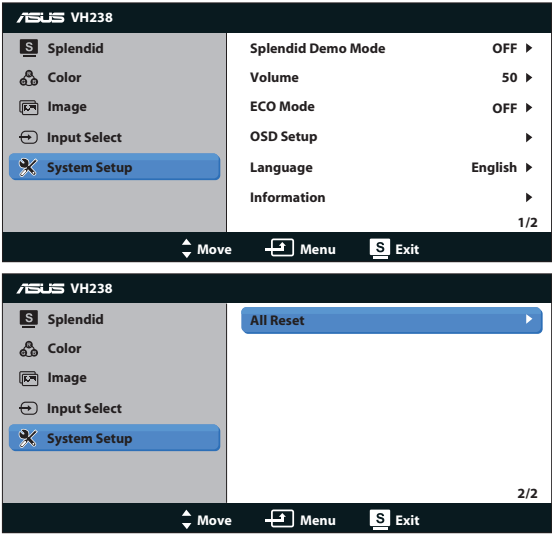

- **• Splendid Demo Mode (Skatīšanās demonstrācijas režīms)**: Aktivizē funkcijas Splendid (Skatīšanās) demonstrācijas režīmu.
- **Volume (Skalums)**: Pielāgo izejas skanas līmeni. Poga  $\triangleleft$  ir arī karstais taustiņš šīs funkcijas aktivizēšanai.
- **• ECO Mode (ECO režīms)**: strāvas taupīšanai tiek aktivizēts ekoloģijas režīmu. (Daži pelēkie līmeni var netikt atšķirti, ja ECO ir ieslēgts. Tā spilgtums ir mazāks par to, kas ir pieejams tad, ja kontrasta attiecība tiek iestatīta uz 100.)
- **• OSD Setup (OSD iestatīšana)**: Pielāgo OSD ekrāna horizontālo novietojumu (H-Position) un vertikālo novietojumu (V-Position), OSD Timeout (OSD taimautu), DDD/CI un Transparency (Caurspīdīgumu).
- **• Language (Valoda)**: Atlasa OSD valodu. Pieejamas ir English (Angļu), French (Franču), German (Vācu), Spanish (Spāņu), Italian (Itāļu), Dutch (Holandiešu), Russian (Krievu), Traditional Chinese (Tradicionālā ķīniešu), Simplified Chinese (Vienkāršotā ķīniešu) un Japanese (Japāņu) valodas,Korean(Korejas).
- **• Information (Informācija):** Parāda informāciju par monitoru.
- **• All Reset (Atiestatīt visu)**: Nospiežot "Yes (Jā)", visi iestatījumi tiks atiestatīti uz rūpnīcas noklusējuma režīmiem.

## <span id="page-16-0"></span>**3.2 Tehniskie dati**

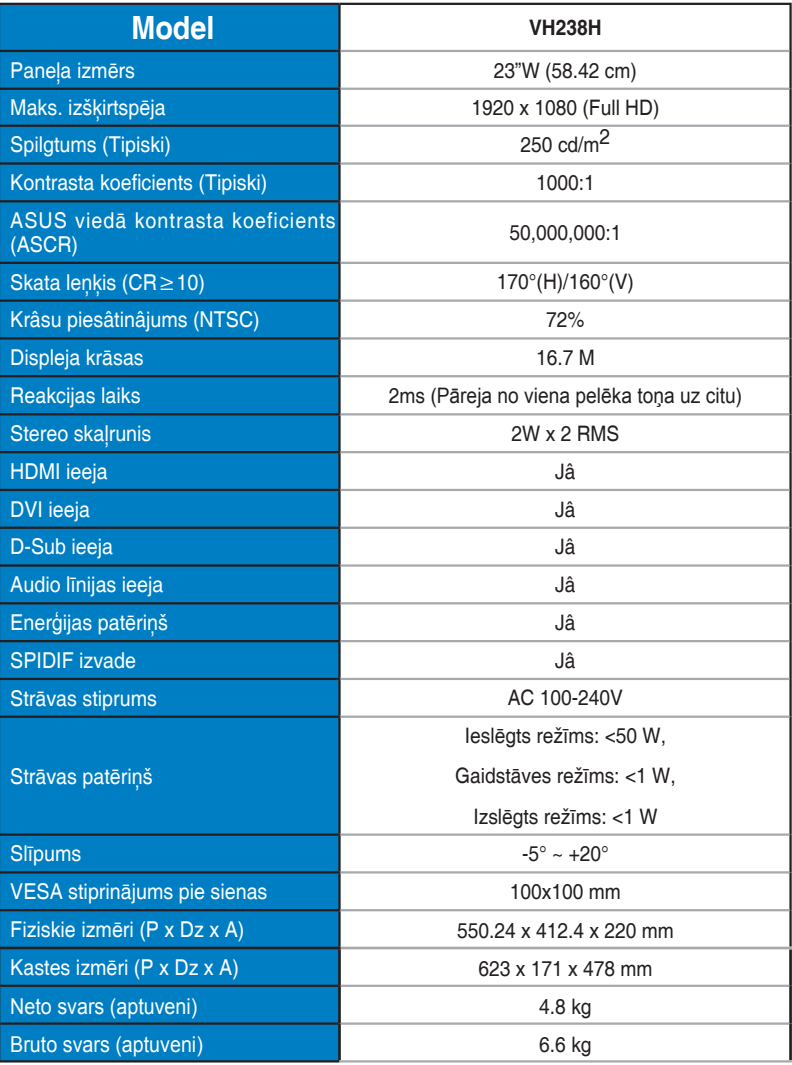

**\* Tehniskie dati var tikt mainīti bez brīdinājuma.**

## <span id="page-17-0"></span>**3.3 Traucējummeklēšana (FAQ (Bieži uzdodamie jautājumi))**

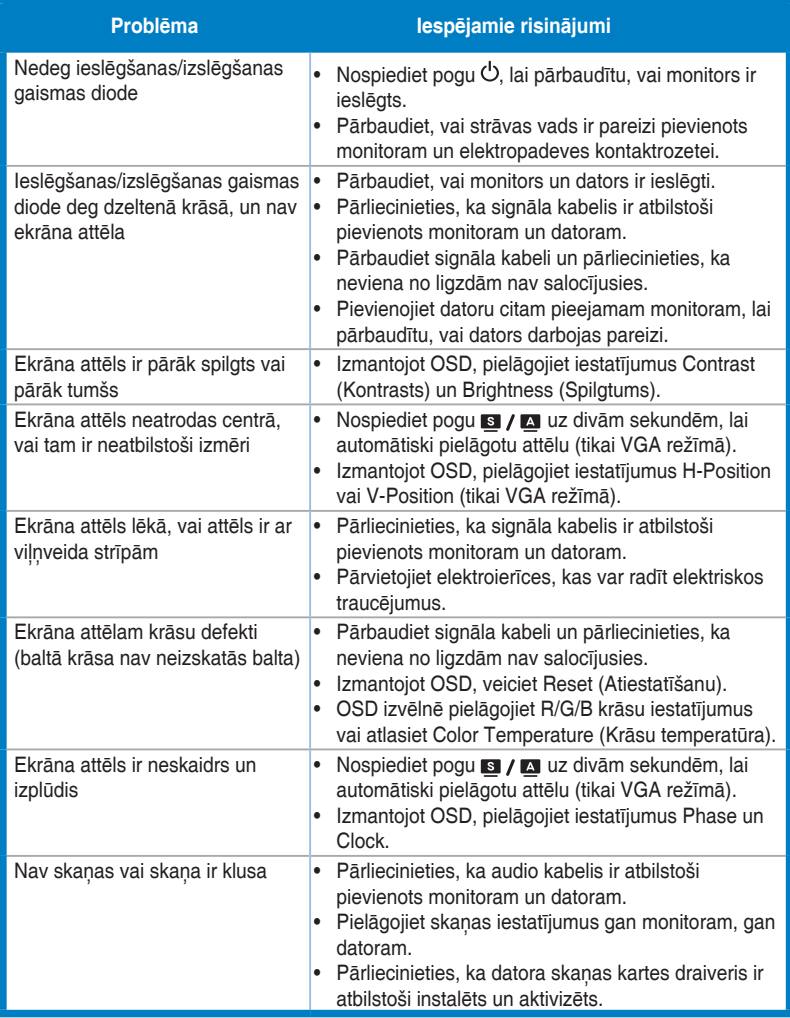

## <span id="page-18-0"></span>**3.4 Atbalstīto sinhronizāciju saraksts**

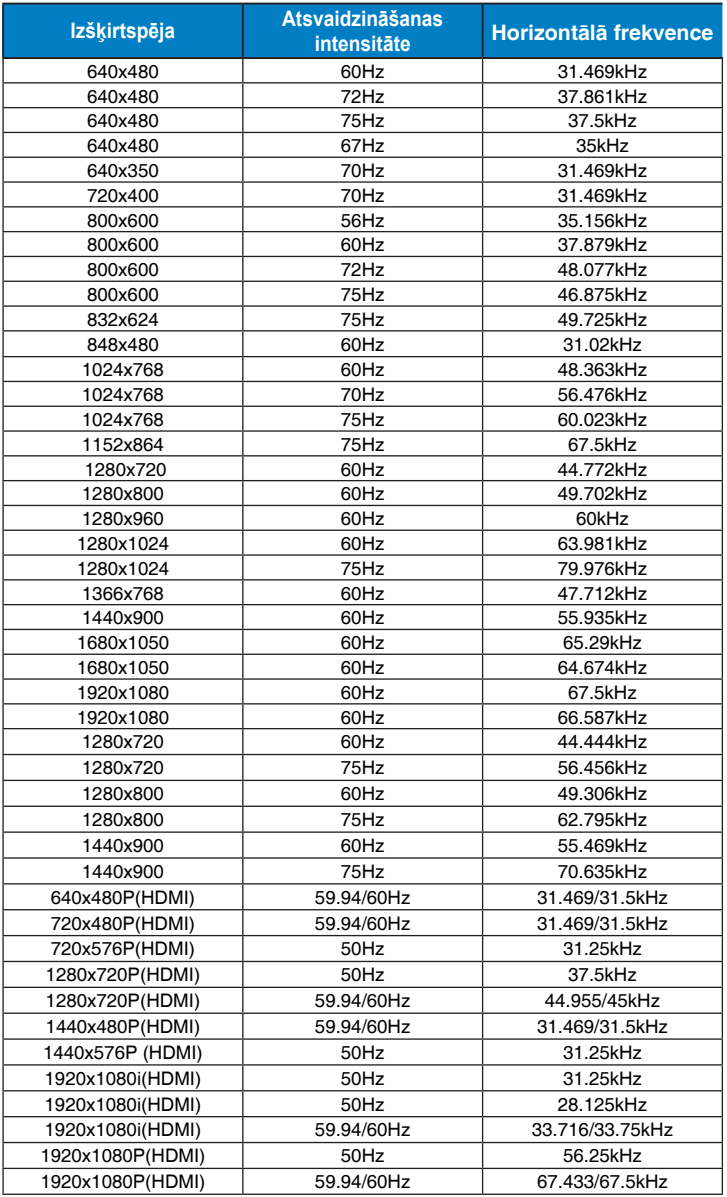

**\* Iepriekš minētajās tabulās nenoradītie režīmi var nebūt atbalstīti. Optimālai izšķirtspējai iesakām izvēlēties iepriekš norādītajā tabulā minēto režīmu.**